## **Question 1**

**If you see below characters when compiling program**:

Lesson3

Infrared Remote Control Car\Infrared\_remote\_control\_car\Infrared\_remote\_control\_car.ino:4:22: fatal error: IRremote.h: No such file or directory

compilation terminated.

exit status 1

Error compiling for board Arduino/Genuino Uno.

ermissive -fno-exceptions -ffunction-sections -fdata-sections -fno-threadsafe-statics -flto -w -x c++ -E -CC -mmcu=atmega328p -DF\_CPU=16000000L -DARDUIN0=1061 No such file or directo

**It means you didn't load up the correct library, which you can find in our material in CD and the right procedures to load up are as follow:**

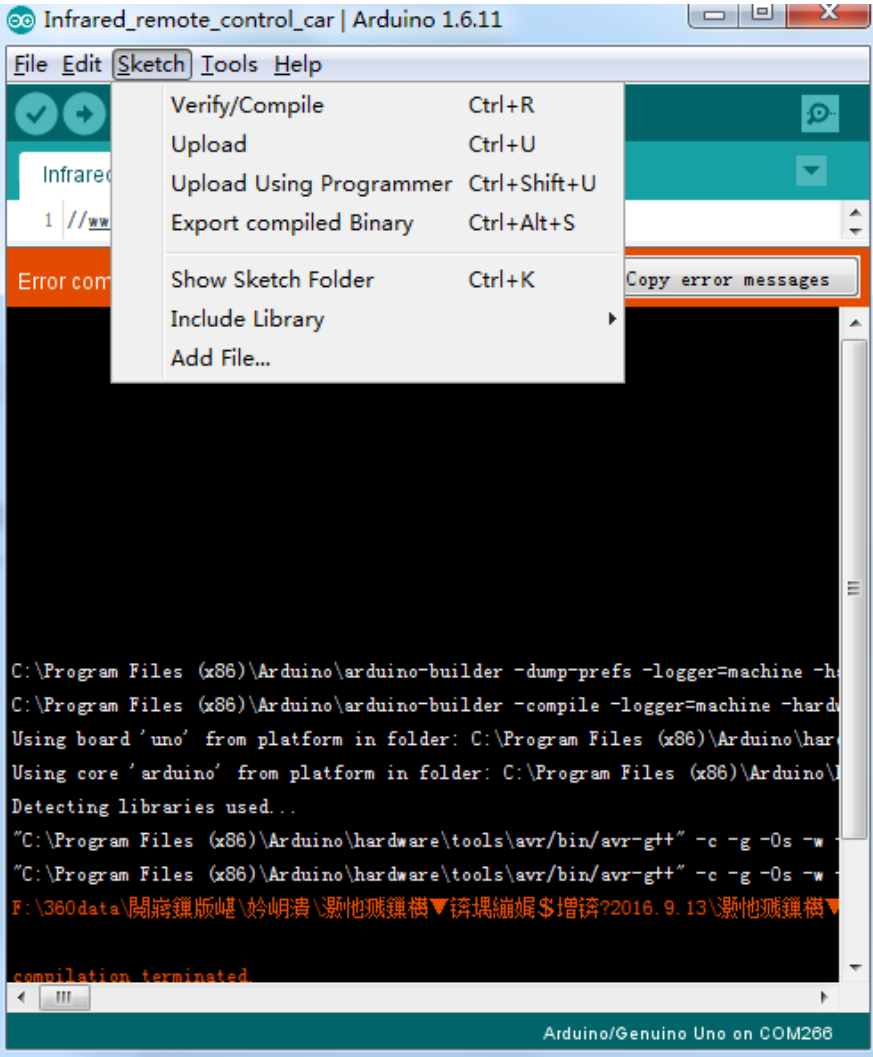

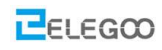

 $\triangle$ 

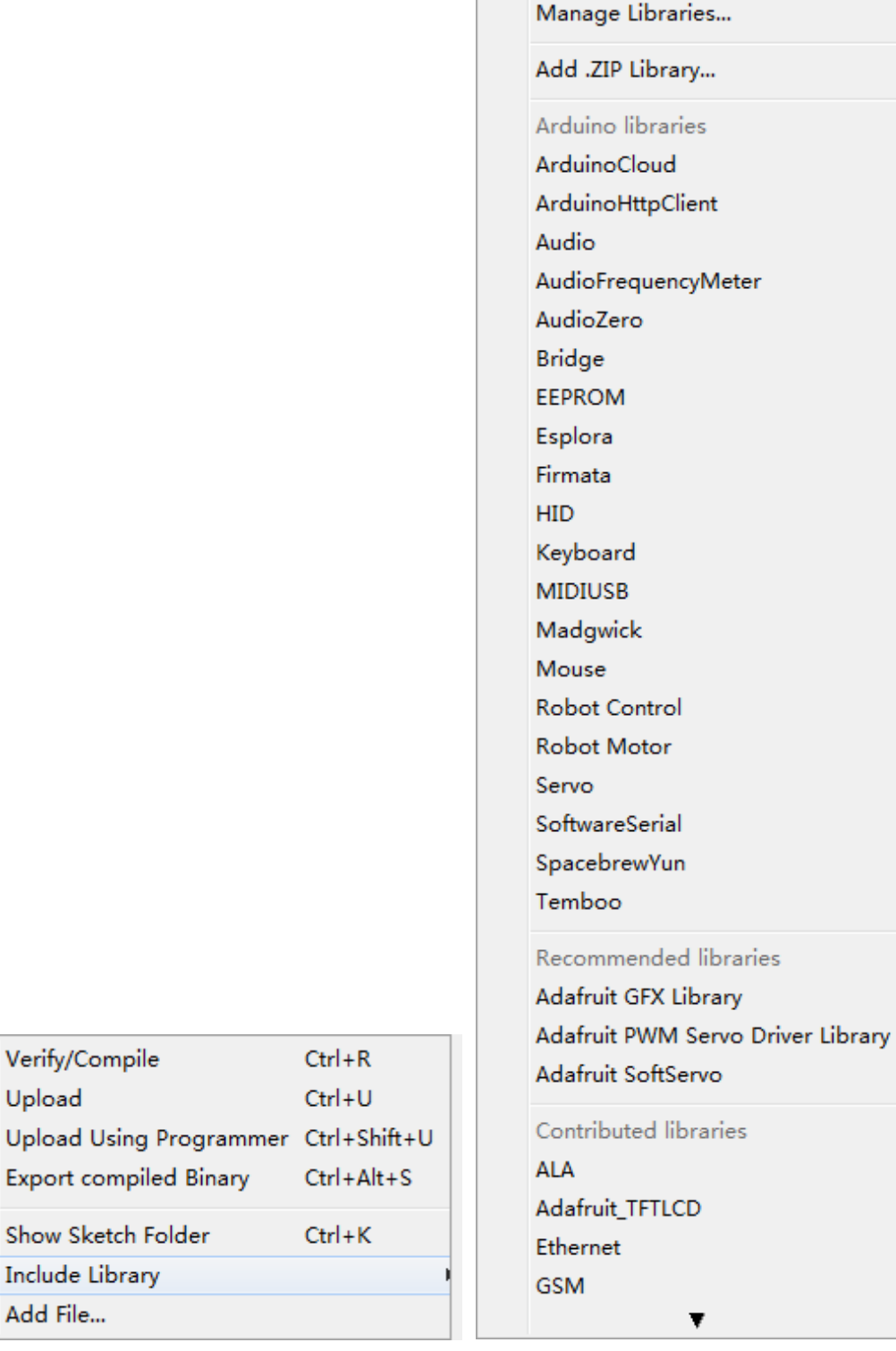

 $\triangle$ Manage Libraries... Add .ZIP Library...

Export compiled Binary

Show Sketch Folder

Include Library

Add File...

Arduino libraries

Verify/Compile

Upload

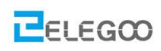

## **Http://www.elegoo.com**

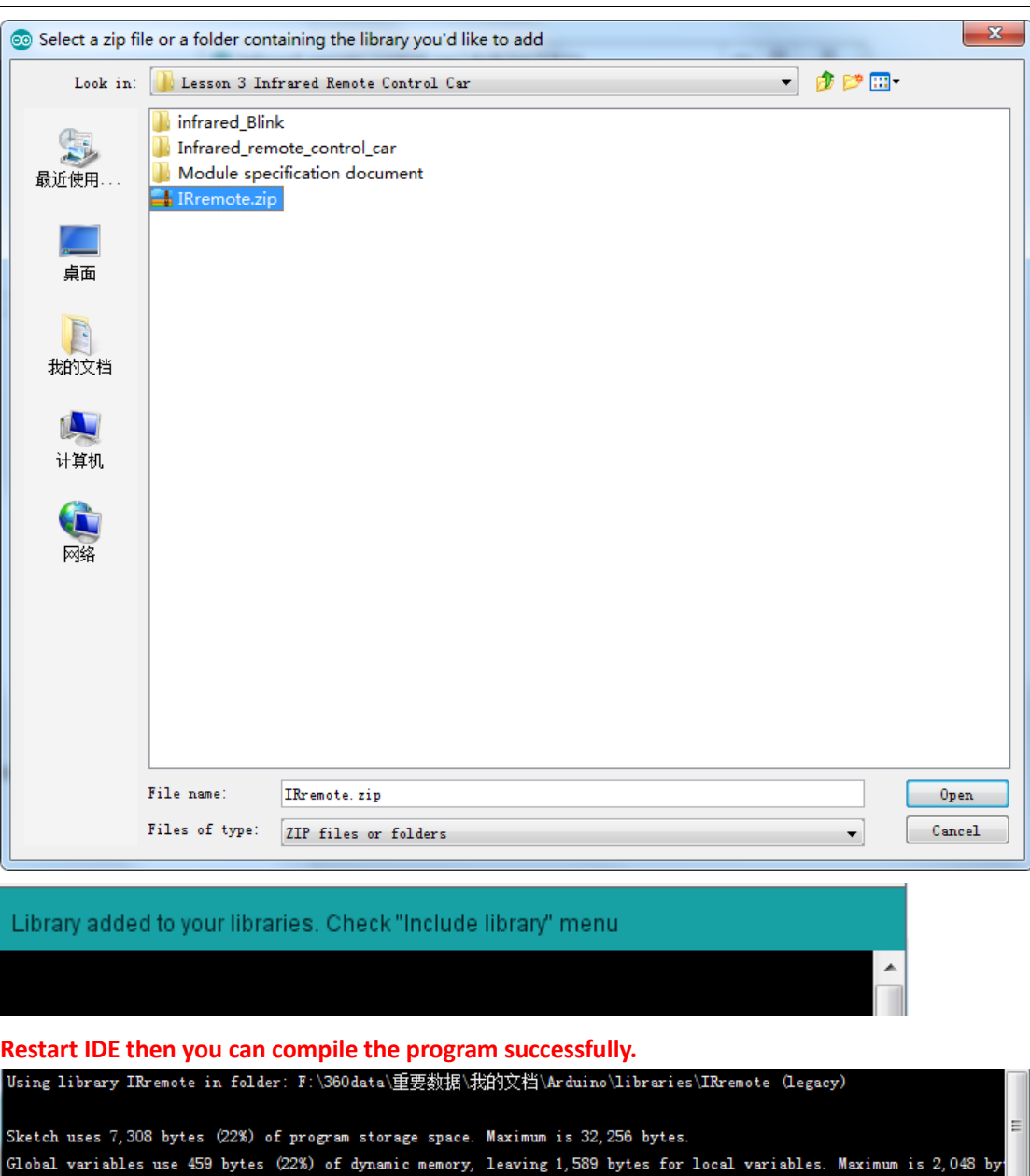

Arduino/Genuino Uno on COM266

## **Question 2**

<mark>a</mark> sa sa sa sana na sana <mark>A</mark>

**If you see below characters when compiling program,**

C:\Program Files (x86)\Arduino\libraries\RobotIRremote\src\IRremoteTools.cpp:5:16: error: 'TKD2' was not declared in this scope

int RECV\_PIN = TKD2; // the pin the IR receiver is connected to

Using library RobotIRremote at version 1.0.2 in folder: C:\Program Files (x86)\Arduino\libraries\RobotIRremote exit status 1 Error compiling for board Arduino/Genuino Uno.

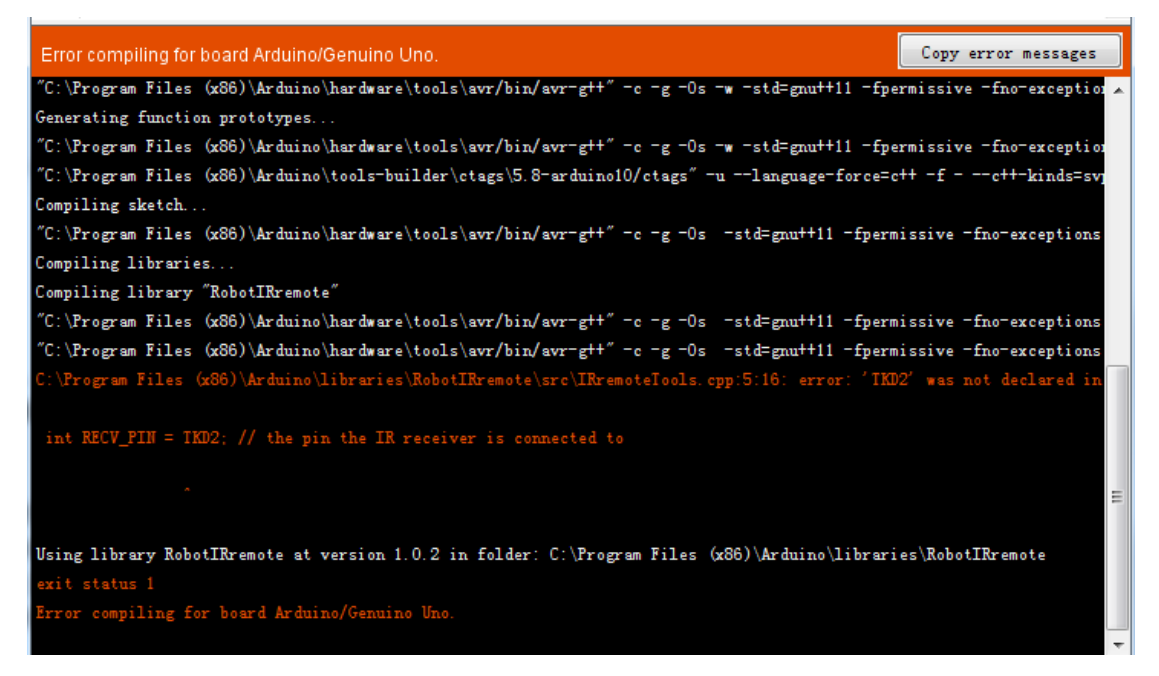

**It means there is an old library in your IDE**——**RobotIRremote, and there is a file in it which is <IRremoteTools.cpp>. When compiling program in IDE, it will use the old version IRremoteTools .cpp first, which could lead to some errors and there are 2 solutions in general:**

- **1. Load up the new library as instructed in Question 1 and restart IDE then IT will use the new library to compile the program.**
- **2. If the first solution doesn't work, then go to the Arduino library folder and delete RobotIRremote. You can find its directory path in the error info like the one above C:\Program Files (x86)\Arduino\libraries\RobotIRremote**。 **Find it, delete it and compile the program again then you can run the program without any issues.**

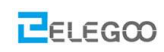

Using library IRremote in folder: F:\360data\重要数据\我的文档\Arduino\libraries\IRremote (legacy)

Sketch uses 7,308 bytes (22%) of program storage space. Maximum is 32,256 bytes. Global variables use 459 bytes (22%) of dynamic memory, leaving 1,589 bytes for local variables. Maximum is 2,048 bytes.